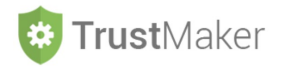

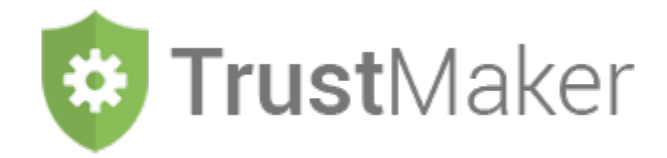

Il *software* per la progettazione e la gestione dei *trust*

sviluppato in collaborazione con

Ill trust in Italia

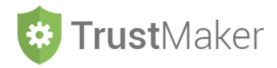

### **LA STRUTTURAZIONE**

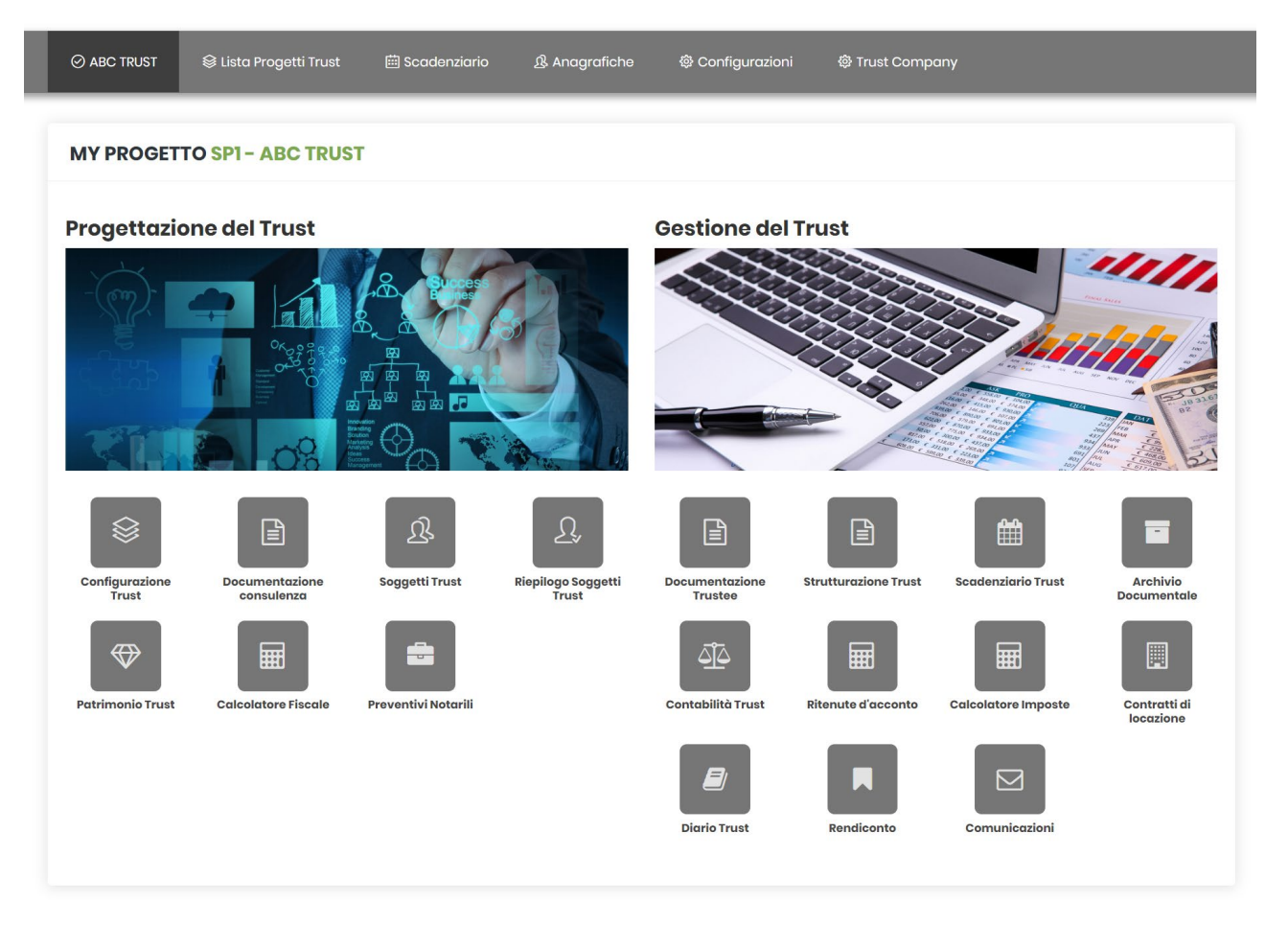

*TrustMaker* è suddiviso in due aree, **PROGETTAZIONE DEL** *TRUST* e **GESTIONE DEL** *TRUST*, che possono essere gestite anche da parte di **utenti con funzioni diverse** (solo progettazione, solo gestione, entrambi) e con **diversi livelli di autorizzazioni** (di *default* ci sono tre livelli, ma possono essere incrementati).

L'area **PROGETTAZIONE DEL** *TRUST* viene utilizzata per inserire i dati che sono funzionali all'**attività di consulenza finalizzata all'istituzione del** *trust* e costituiscono comunque la **base per la sua successiva gestione**.

È articolata nelle seguenti **7 sezioni.**

**CONFIGURAZIONE** *TRUST* - vengono inserite le informazioni fondamentali relative al progetto che si intende creare in relazione all'attività di consulenza da svolgere per l'istituzione del *trust* o, in caso di *trust* istituito, per la sua successiva gestione

**DOCUMENTAZIONE CONSULENZA** - nel caso in cui venga fornita un'attività di consulenza, consente di generare automaticamente la documentazione necessaria (lettera d'incarico, antiriciclaggio, *privacy*)

**SOGGETTI** *TRUST* - vanno inseriti i dati relativi ai protagonisti del *trust* e ai beni che si intende disporre (o che sono stati disposti nel caso di un *trust* già istituito) nel fondo in *trust*

**RIEPILOGO SOGGETTI** *TRUST* - si tratta di una schematizzazione generata in automatico dei soggetti protagonisti del *trust*

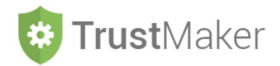

**PATRIMONIO** *TRUST* - si tratta di una schematizzazione generata in automatico dei beni che sono stati disposti nel fondo in *trust* con la relativa valorizzazione

**CALCOLATORE FISCALE** - effettua il calcolo della fiscalità indiretta in relazione agli apporti effettuati nel fondo in *trust* sulla base della prassi dell'Agenzia delle Entrate

**PREVENTIVI NOTARILI** - consente di inviare in automatico le informazioni rilevanti per richiedere preventivi agli studi notarili per la stipula dell'atto istitutivo e dell'atto di dotazione

### L'area **GESTIONE DEL** *TRUST* viene **utilizzata da parte del** *trustee* **per la gestione dei** *trust*.

È articolata nelle seguenti sottosezioni:

**DOCUMENTAZIONE** *TRUSTEE* - consente di generare automaticamente la documentazione che deve essere predisposta da parte del *trustee* nel momento di accettazione dell'incarico (lettera d'incarico, antiriciclaggio, privacy)

**STRUTTURAZIONE** *TRUST* - consente di "destrutturare" l'atto istitutivo, evidenziandone gli aspetti maggiormente rilevanti, in un documento con un percorso "guidato" che consenta al *trustee* un più agevole reperimento delle informazioni necessarie nella fase di gestione del *trust*, senza dover consultare continuamente un atto così lungo e complesso quale è l'atto istitutivo

**SCADENZARIO** *TRUST* - consente di gestire le scadenze del *trust*, con un sistema di *reminder* con tre diverse tempistiche di invio di mail ai soggetti interessati

**ARCHIVIO DOCUMENTALE** - è lo spazio in cui vengono archiviati tutti i documenti rilevanti relativi al *trust*, che poi sono facilmente ricercabili sulla base della tipologia o dei *tag* inseriti

**CONTABILITÀ** *TRUST* - consente di effettuare la gestione contabile del *trust*, con la possibilità di personalizzare il piano dei conti e beneficiando di una funzione di inserimento predefinita delle scritture contabili più ricorrenti (per consentire quest'attività anche a chi non si occupa normalmente di contabilità) e di elaborare in qualsiasi momento il bilancio del *trust*

**RITENUTE D'ACCONTO** - consente di gestire le ritenute d'acconto nel caso di effettuazione di pagamenti ai professionisti

**CALCOLATORE IMPOSTE** - consente di effettuare il calcolo delle imposte dirette relativamente redditi prodotti dal *trust*

**CONTRATTI DI LOCAZIONE** - consente di gestire i contratti di locazione degli immobili disposti in *trust* generando le relative scadenze, le scritture contabili in automatico, gli avvisi di pagamento e le ricevute

**DIARIO** *TRUST* - consente di "annotare" gli accadimenti relativi al *trust*, decidendo se inserirli nel Libro degli Eventi e nel Rendiconto

**RENDICONTO** - consente di generare in automatico il rendiconto annuale, composto da stato patrimoniale, conto economico, prospetto del patrimonio e relazione sulla gestione, limitando al massimo l'intervento manuale

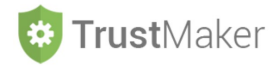

# **L'ACCESSO**

Per **accedere a** *TrustMaker* inserire la propria *username* e *password* per effettuare il *login*.

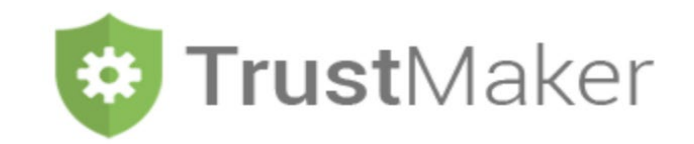

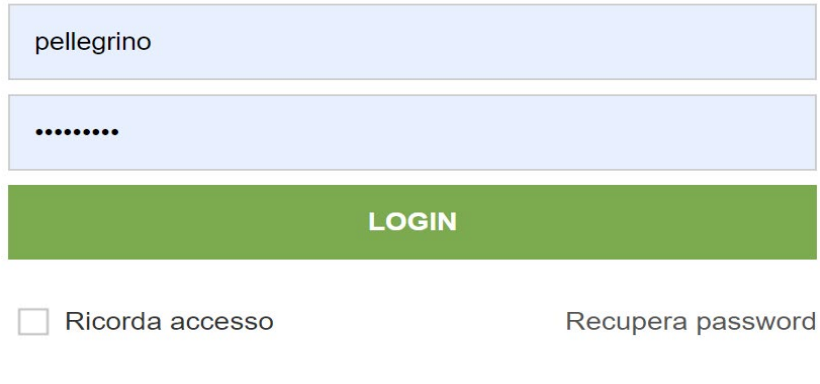

2019 © Trust Maker - Ver.1.0

Nel caso in cui non si ricordi la *password*, utilizzare la funzione recupera *password.*

Barrare la casella ricorda accesso per **memorizzare le credenziali** per un successivo ingresso nel sistema.

Effettuato il *login*, si entra nella **home page** di *TrustMaker* nella **sezione PROGETTI** *TRUST* dove:

- si visualizzano gli eventuali progetti già creati;
- si possono creare nuovi progetti + Nuovo Trust - si possono eliminare progetti precedentemente creati di Cestino Trust SERGIO PELLEGRINO TrustMaker lista Progetti Trust **iii** Scadenziario **& Anagrafiche @ Configurazioni PROGETTI TRUST** + Nuovo Trust **f ff** Cestino Trust Visualizza 50  $\overline{\phantom{a}}$  elementi Cerca: ↓L Tipologia Trust ↓↑ Stato Trust ↓↑ Cliente  $\|\cdot\|$  Utente associato **Trust**  $\downarrow\uparrow$

#### *1.TM\_INTRODUZIONE*

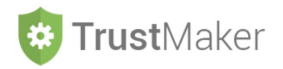

# **CREAZIONE DI UN NUOVO PROGETTO**

Per **creare un nuovo progetto** si deve utilizzare la funzione **+ Nuovo Trust** 

Si apre la schermata denominata **CONFIGURAZIONE** *TRUST* dove devono essere **inseriti tutti i dati rilevanti**  per la creazione del progetto.

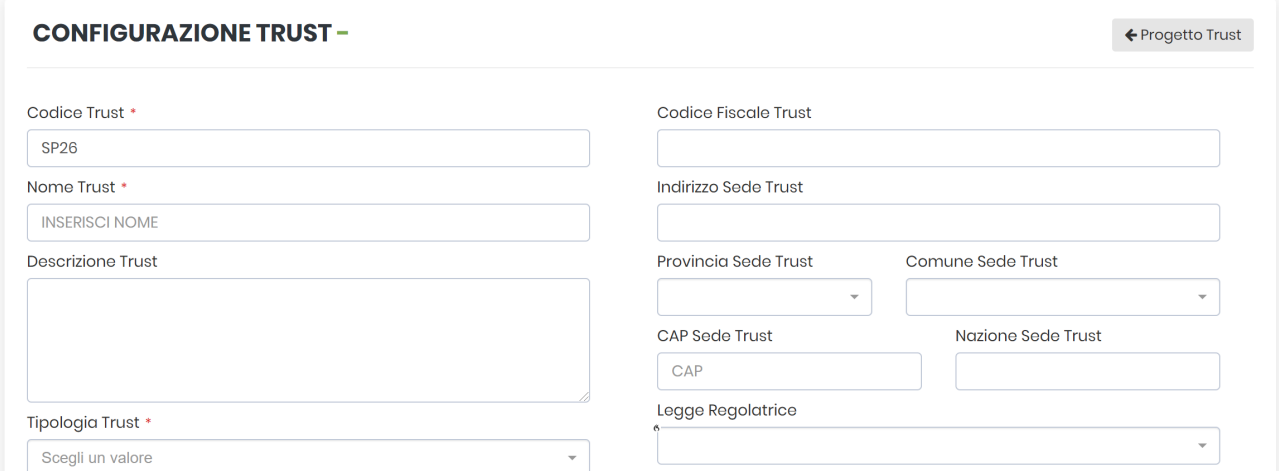

#### Il *trust* può essere in uno dei seguenti **stati**:

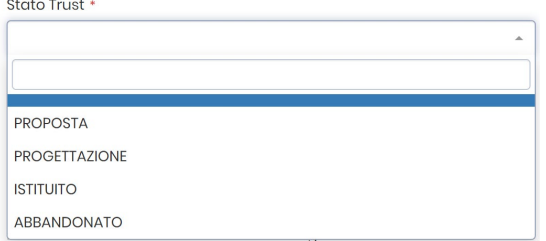

**PROPOSTA:** nel momento in cui si inseriscono i dati per un cliente per il quale si sta valutando l'opportunità dell'istituzione di un *trust*;

**PROGETTAZIONE:** vi è stato l'incarico da parte del cliente per l'istituzione del *trust*;

**ISTITUITO:** il *trust* è stato istituito;

**ABBANDONATO:** il progetto, che era evidentemente nello stato di PROPOSTA o PROGETTAZIONE, è stato abbandonato.

Quale che sia la fase in cui si trova il progetto, **vanno innanzitutto inseriti i dati relativi al** *trust* **che si intende istituire**: questi dati si trovano nella **parte sinistra della schermata**.